## **Bewerbs -und Veranstaltungsverwaltung**

Um bei einen von ihnen angelegten Bewerb Änderungen vornehmen zu können klicken sie auf Bewerbsplanung:

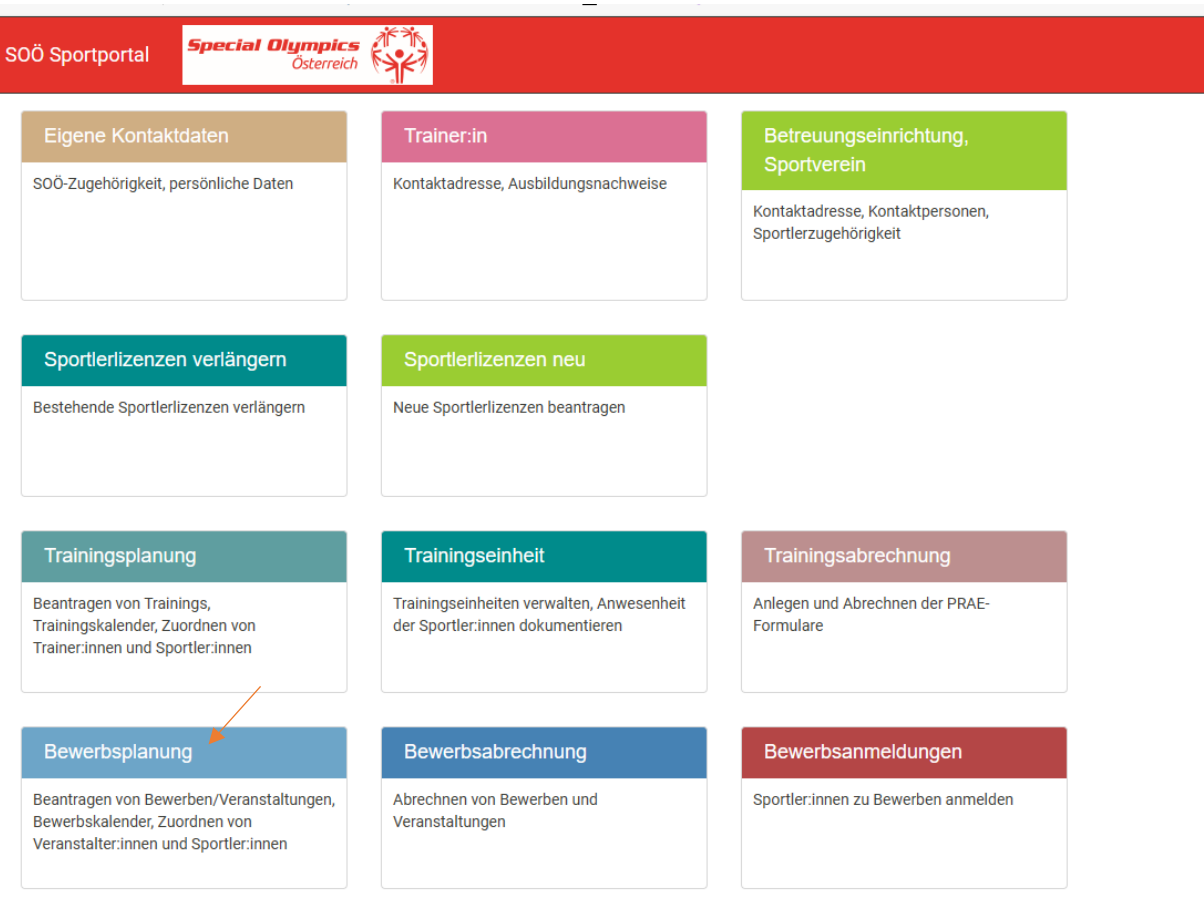

Danach klicken Sie beim Registerkarte auf "2024" und klicken auf dem grünen Stift des Bewerbs bei den Sie eine Änderung vornehmen wollen

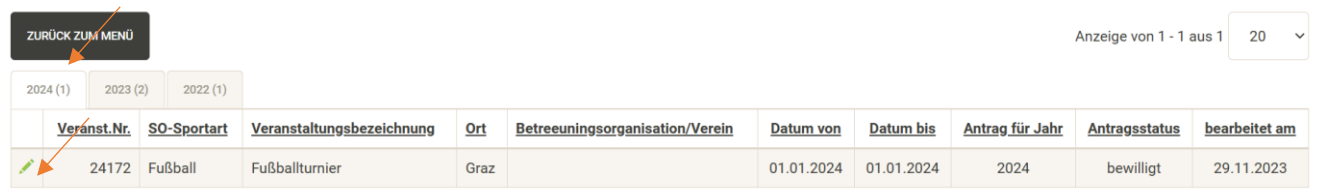

Beim Registerpunkt "Allgemein" ist keine Änderung möglich hier sehen sie den von ihnen beantragten Bewerb.

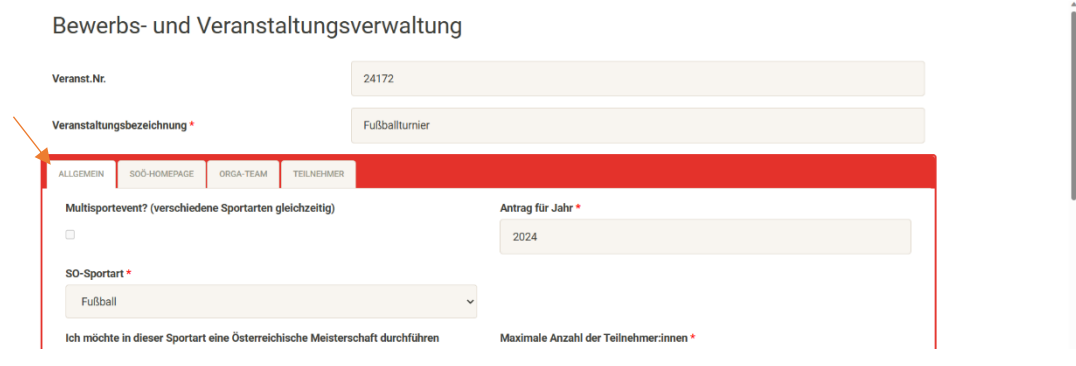

Unter der Registerkarte "Veranstaltungsdaten" können Sie Ansprechperson sowie das Veranstaltungsgelände ändern. Diese Änderungen werden nach dem Speichern auf der SOÖ Homepage angezeigt.

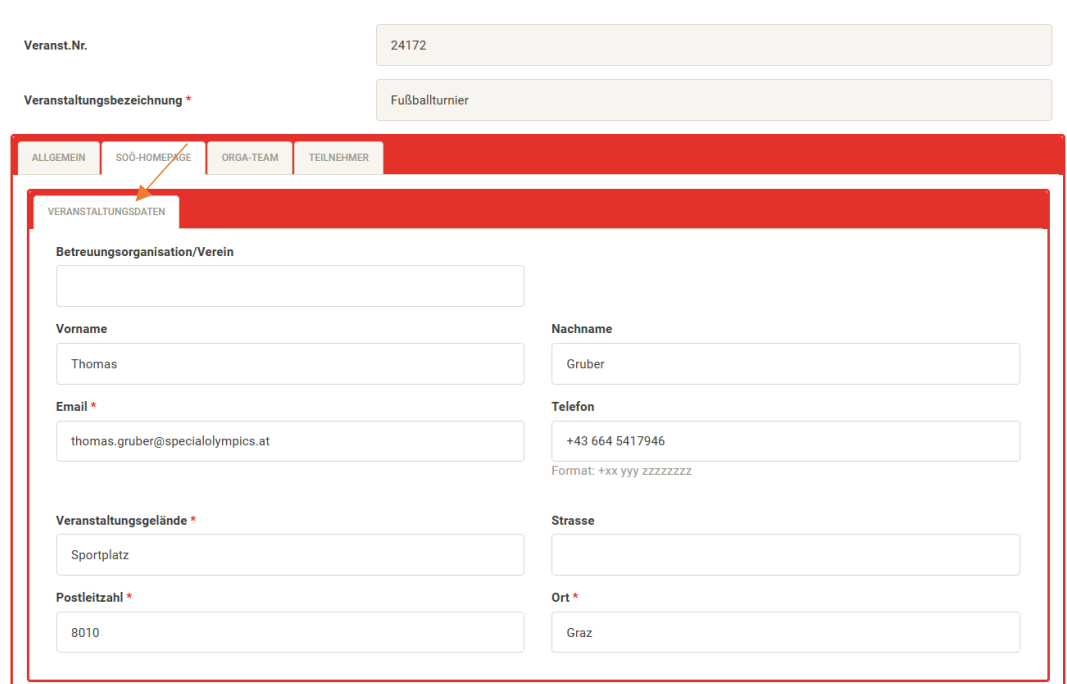

Bewerbs- und Veranstaltungsverwaltung

Unter "Allgemeine Information" können sie Informationen zum Bewerb, die auf der Homepage erscheinen sollen, angeben. Unter "Dateien Hinzufügen" können die Ausschreibung, Zeitpläne, Startlisten, usw. hochladen.

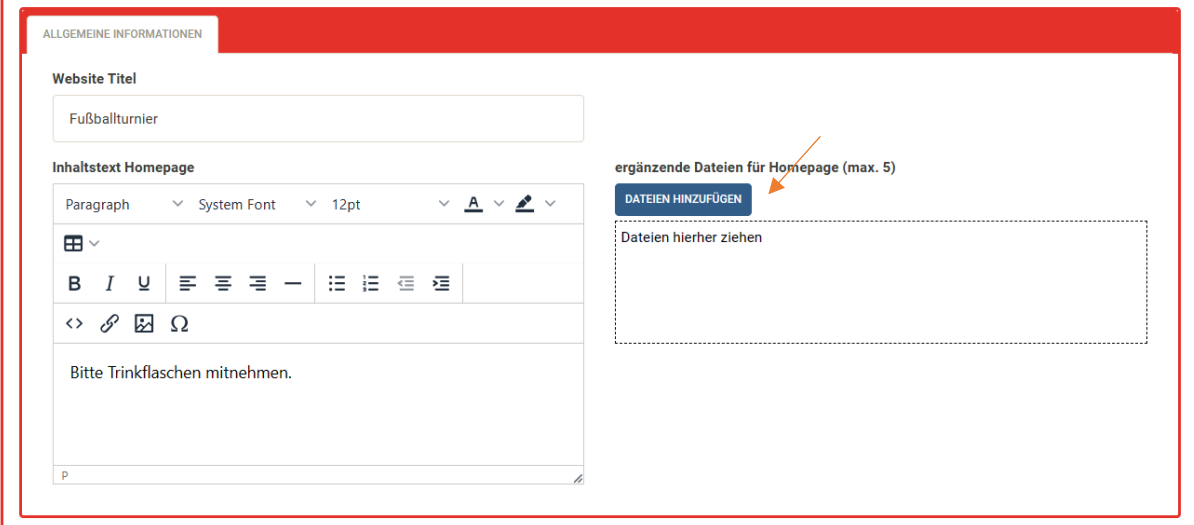

Unter Veranstaltungskalender können Sie das Veranstaltungsdatum ändern

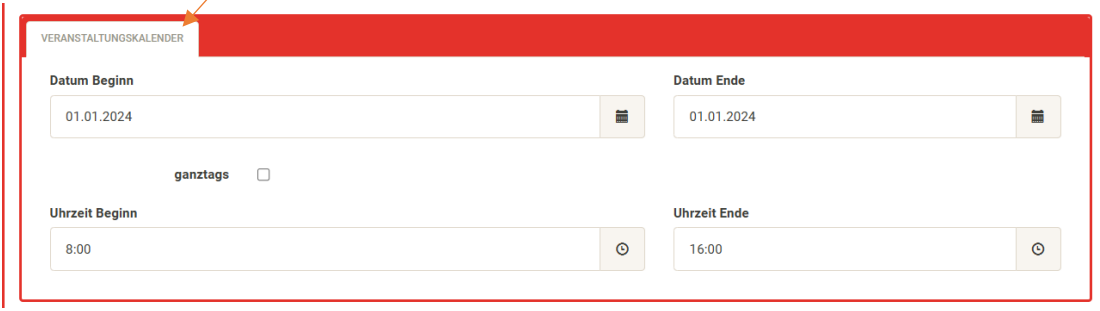

Wenn alle Änderung vorgenommen wurden, klicken sie auf "Speichern und Homepage aktualisieren." Danach erscheint die Änderung direkt au[f www.specialolympics.at.](http://www.specialolympics.at/)

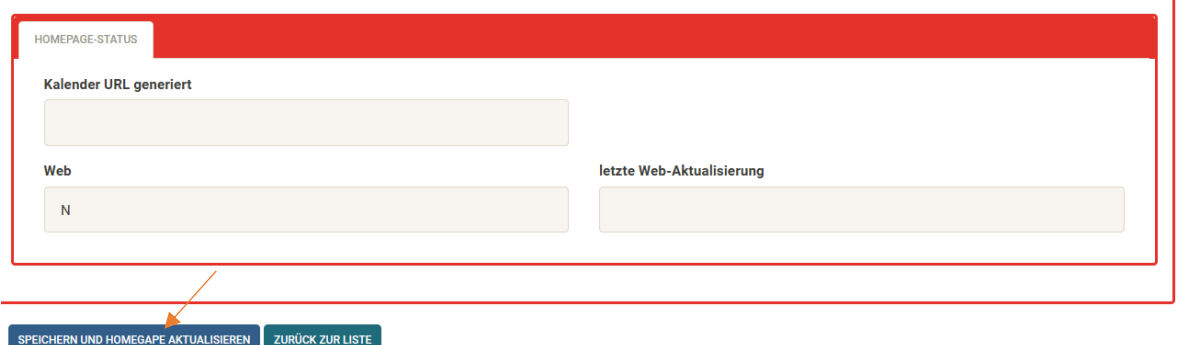

Unter der Registerkarte "Orga-Team" können Sie zusätzliche Personen hinzufügen, die zum Organisationsteam der Veranstaltung gehören. Wenn sie jemanden zum Admin hat er oder sie die selben Verwaltungsrechte. Wenn man jemandem zum "Orga-Team" ohne Admin rechte hinzufügt hat er oder sie eine Leseberechtigung für den gesamten Bewerb.

Bewerbs- und Veranstaltungsverwaltung

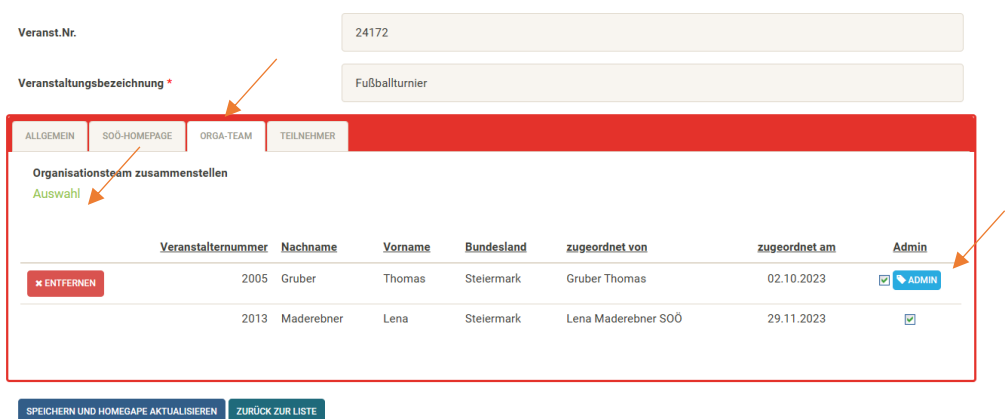

Bei "Teilnehmer" können Sie die Sportler:innen die beim Bewerb teilnehmen und eine gültige Sportlerlizenz haben hinzufügen

Bewerbs- und Veranstaltungsverwaltung

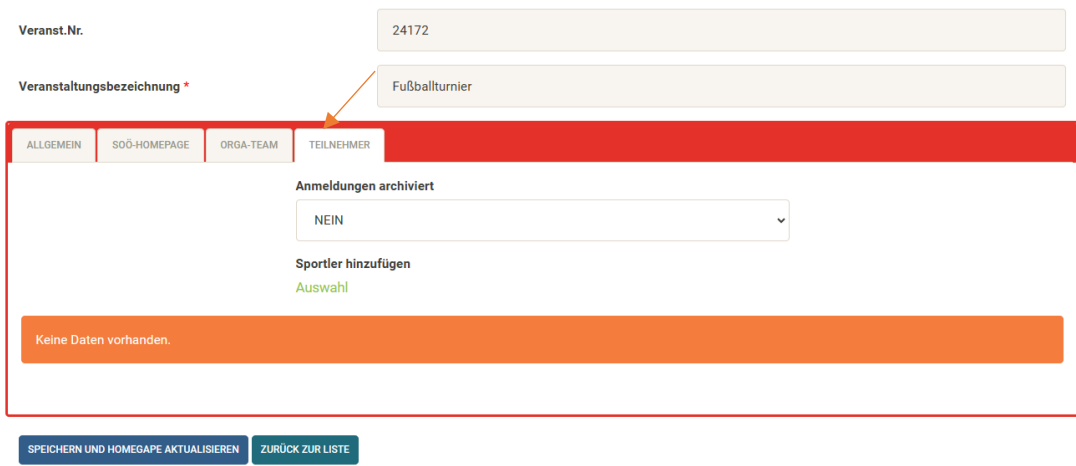